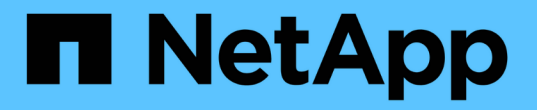

## 使用 **7-** 模式过渡工具命令行界面过渡卷 ONTAP 7-Mode Transition

NetApp December 19, 2023

This PDF was generated from https://docs.netapp.com/zh-cn/ontap-7mode-transition/copybased/concept\_scenarios\_for\_selecting\_volumes\_in\_a\_session.html on December 19, 2023. Always check docs.netapp.com for the latest.

# 目录

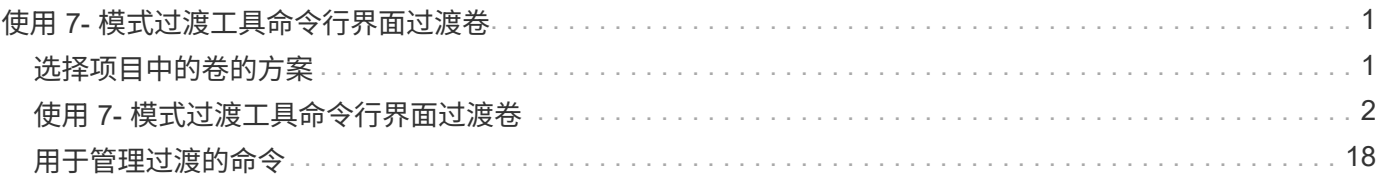

# <span id="page-2-0"></span>使用 **7-** 模式过渡工具命令行界面过渡卷

7- 模式过渡工具提供了用于过渡 7- 模式卷的命令。如果在 Linux 系统上安装了 7- 模式过 渡工具,则必须使用命令行界面执行过渡。

该工具可收集 7- 模式存储系统的卷和 IP 地址信息,验证 7- 模式配置,并与集群进行交互,以便在 SVM 上应 用此配置。

## <span id="page-2-1"></span>选择项目中的卷的方案

规划项目构成并确定要在单个过渡操作中过渡的 7- 模式卷有助于减少应用程序的停机时 间。了解一些示例方案有助于您在环境中创建项目。

### 双向 **SnapMirror** 关系

要过渡双向 SnapMirror 关系,必须为每个卷创建不同的过渡项目。

例如,如下图所示,假设 system1 上的 vf1 : vol1 (主)与 system2 上的 vf2 : vol1 (二级)之间存在卷 SnapMirror 关系。同样, system2 上的 vf2: vol2 (主)和 system1 上的 vf1: vol2 (二级)之间也存在另 一个卷 SnapMirror 关系。

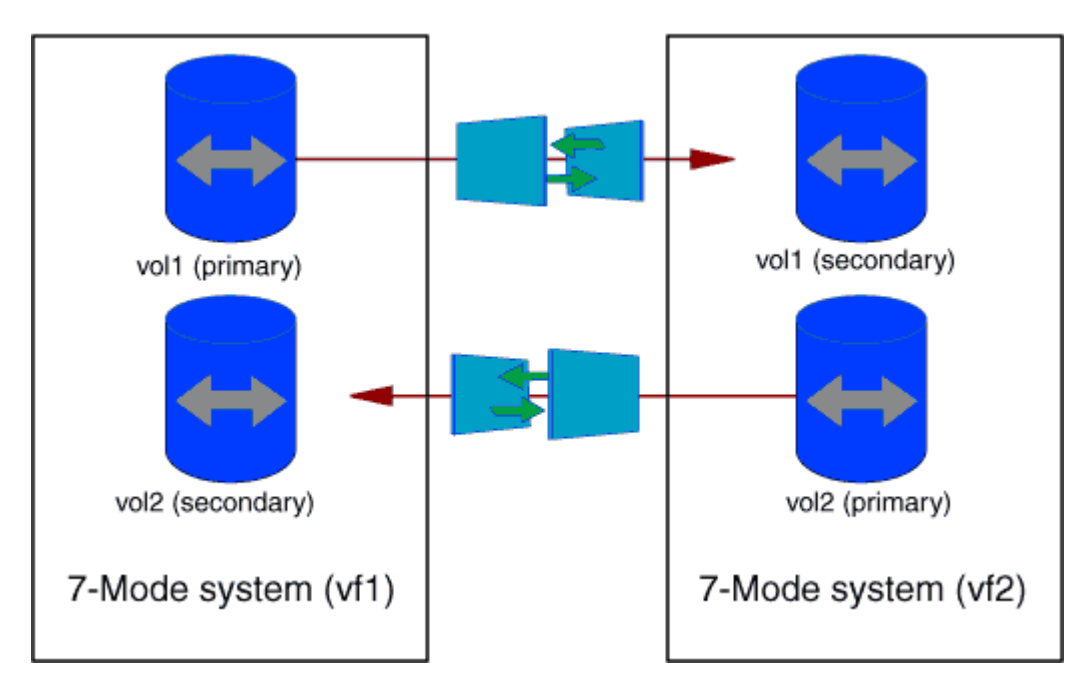

不能将卷 vf1 : vol1 和 vf1 : vol2 组合在一个过渡项目中。同样,不能将卷 vf2 : vol1 和 vf2 : vol2 组合在 一个过渡项目中。要过渡卷 SnapMirror 关系,必须为每个卷创建单独的过渡项目。

### 具有 **CIFS** 配置的卷

您必须将具有 CIFS 配置的卷分组到一个项目中,以便将所有 CIFS 相关配置完全过渡到 SVM 。

例如,如果 7- 模式系统或 vFiler 单元中的 10 个卷具有关联的 CIFS 共享,主目录搜索路径和审核配置,则必须 在一个项目中过渡这 10 个卷。这样可以确保过渡后所有卷和 CIFS 配置都完全应用于 SVM 。

### 主卷与多个二级卷之间的 **SnapMirror** 关系

如果主卷和多个二级卷之间存在 SnapMirror 关系,并且所有二级卷都位于同一个 7- 模式控制器上,则可以创建 一个二级项目,以便对所有二级卷进行分组,并完成该项目中所有二级卷的过渡。然后,您可以创建一个主项目 来过渡主卷并完成 SnapMirror 过渡。

## 使用 **7-** 模式过渡工具命令行界面过渡卷

7- 模式过渡工具提供了用于过渡 7- 模式卷的命令。如果在 Linux 系统上安装了 7- 模式过 渡工具,则必须使用命令行界面执行过渡。

该工具可收集 7- 模式存储系统的卷和 IP 地址信息,验证 7- 模式配置,并与集群进行交互,以便在 SVM 上应 用此配置。

### 创建过渡项目

您可以创建过渡项目,以确定要过渡的 7- 模式对象以及这些对象与 ONTAP 对象的映射方 式。创建项目时, 7- 模式过渡工具会收集并保存有关过渡对象的信息。您可以使用此项目 信息分阶段执行过渡。

您必须已收集以下信息:

- 项目类型:可能的值为独立,主或二级
- 7- 模式存储系统或默认 vFiler 单元的 FQDN 或 IP 地址(如果已获得 MultiStore 许可)
- 7- 模式存储系统的管理用户名和密码
- 7- 模式卷列表
- 集群的 FQDN 或集群管理的 IP 地址 LIF
- SVM 名称

步骤

- 1. 从 \* 开始 \* 菜单中,单击 \* 所有程序 \* > \* NetApp 7- 模式过渡工具 \* > \* NetApp 7- 模式过渡工具( CLI ) 3.0\* 以打开 7- 模式过渡工具命令提示符。
- 2. 添加过渡项目中系统的用户名和密码:

` \* 过渡凭据添加 -h *host\_name* -u *user\_name*\*`

` 主机名 \_` 是 7- 模式系统或集群的 FQDN 或 IP 地址。

` *user\_name*` 是系统的管理用户名。

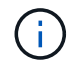

必须对要添加到过渡项目的每个存储系统重复此步骤。

```
7-Mode Transition Tool>transition credentials add -h system1.example.com
-u root
Enter password for 'root@system1.example.com':
```
3. 创建过渡项目:

` \* 过渡 CBT create -p *project\_name* -t *project\_type* -n *7-Mode\_system* -c *data-copy-ipaddress* ( -f *vfiler\_name*) ( -h *cluster* -v *vserver\_name*<sup>\*</sup>)

` *project\_name*` 是过渡项目的名称。

` *project\_type*` 是项目类型。有效值为 standalone , secondary 或 primary 。

` *7-Mode\_system*` 是 7- 模式系统的 FQDN 或 IP 地址。

` cluster\_` 是集群的 FQDN 或集群管理 LIF 的 IP 地址。

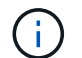

H.

7- 模式系统和集群的主机名必须与创建项目时提供的主机名相同。

` *data-copy-ipaddress*` 是复制数据所使用的 IP 地址。

`vfiler\_name `是非默认 vFiler 单元的名称。

` *vserver\_name*` 是 SVM 的名称。

对于新的 SVM, 您必须使用`-g`选项提供 SVM 根卷的聚合名称。

```
7-Mode Transition Tool>transition cbt create -p sample_project -t
standalone -n system1.example.com -n 10.238.55.33 -h
cluster1.example.com -v vs2
```
过渡项目将移至准备状态。

4. 将 7- 模式卷和 ONTAP 卷添加到项目中:

` \* 过渡 CBT volumepair add -p *project\_name* -v *7-Mode\_volume*-c *vserver\_volume\_volume* -g *aggr\_name*  $-t^*$ 

` *7-Mode\_volume*` 是 7- 模式卷名称。

` *vserver\_volume*` 是 SVM 上的 ONTAP 卷。

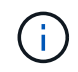

您还可以添加已完成基线传输的 ONTAP 卷。在准备阶段添加此类卷时,在数据复制阶段仅 执行增量传输。

` *aggr\_name*` 是在启动操作期间创建 ONTAP 卷 ` vserver\_volume\_` 的聚合。

如果必须将处于 SnapMirror 关系中的卷过渡为独立卷, 则使用 `-t `。

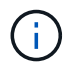

将卷过渡为独立卷时,过渡期间不会保留 SnapMirror 关系。

对于处于 SnapMirror 关系中的 SnapLock Compliance 卷, 7- 模式过渡工具不会自动过渡 SnapLock Compliance 卷的 SnapMirror 关系。必须通过在独立,主或二级项目中包含卷来将 SnapMirror 关系中的所 有 SnapLock Compliance 卷过渡为独立卷(通过指定标志 -t )。过渡后,您必须在这些卷之间手动执行 SnapMirror 重新同步操作。

请参见 [过渡](https://docs.netapp.com/zh-cn/ontap-7mode-transition/copy-based/concept_considerations_for_transitioning_of_snaplock_compliance_volumes.html) [SnapLock Compliance](https://docs.netapp.com/zh-cn/ontap-7mode-transition/copy-based/concept_considerations_for_transitioning_of_snaplock_compliance_volumes.html) [卷的](https://docs.netapp.com/zh-cn/ontap-7mode-transition/copy-based/concept_considerations_for_transitioning_of_snaplock_compliance_volumes.html)[注意事](https://docs.netapp.com/zh-cn/ontap-7mode-transition/copy-based/concept_considerations_for_transitioning_of_snaplock_compliance_volumes.html)[项](https://docs.netapp.com/zh-cn/ontap-7mode-transition/copy-based/concept_considerations_for_transitioning_of_snaplock_compliance_volumes.html)

```
7-Mode Transition Tool>transition cbt volumepair add -p sample_project
-v vol1 -c vol1 -g aggr1
```
#### 5. 添加要过渡到项目的 IP 地址:

` \* 过渡 CBT LIF add -p *project\_name* -i *ip-address* [-m *netmask*] [-g *default-gateway*] [-p *home\_port*] [ -n *home\_node*]\*`

对于过渡项目,您还可以添加存储转换期间未配置或从 7- 模式系统中删除的现有 IP 地址,以及尚未在 7-模式或 ONTAP 上配置的新 IP 地址。

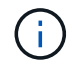

7- 模式过渡工具不会过渡 FC 和 iSCSI LIF 。

```
7-Mode Transition Tool>transition cbt lif add -p sample_project -i
192.0.2.250 -m 255.255.255.128 -g 192.40.0.1 -p e0a -n cluster1-01
```
在应用配置(预转换)操作期间,新 IP 地址会在 ONTAP 系统上以 up 状态进行配置。

6. 按照以下步骤向主项目和二级项目添加信息:

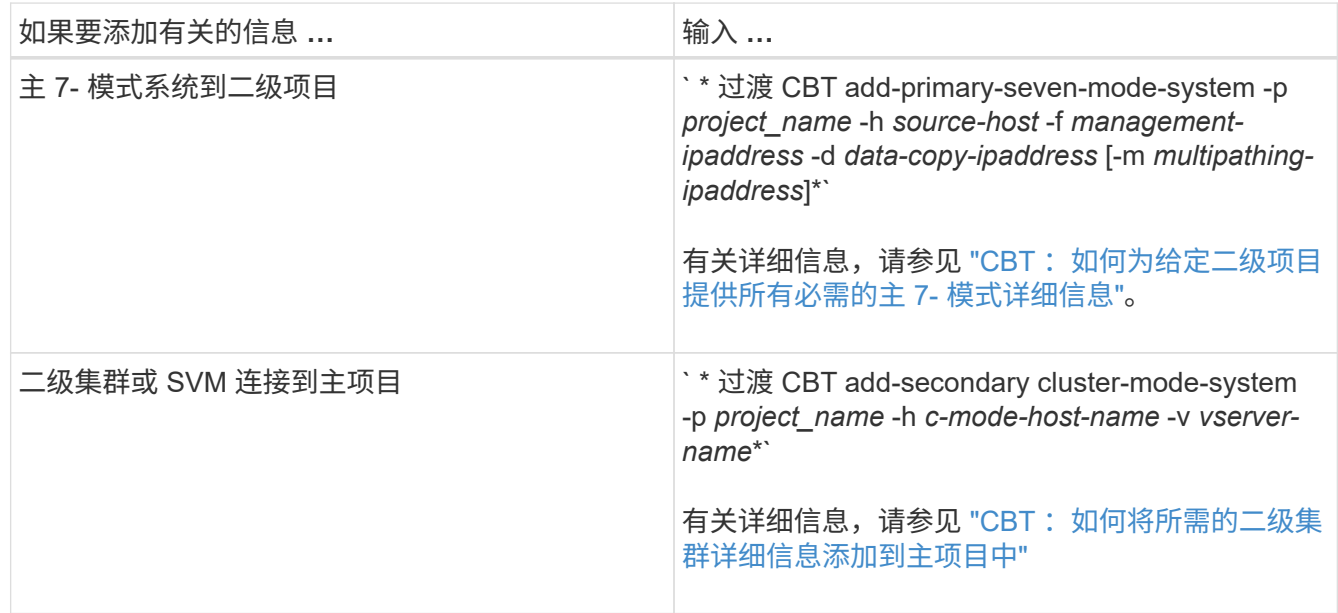

` *project\_name*` 是过渡项目的名称。

` *source-host*` 是 7- 模式二级系统的 snapmirror status 命令输出中显示的主 7- 模式存储系统主机名或 IP 地址。

有关提供 7- 模式主系统详细信息的注意事项,请参见手册页。

`management-ipaddress` 是源主机的管理 IP 地址。

` *data-copy-ipaddress*` 是复制数据所使用的 IP 地址。

` multipathing-ipaddress ` 是用于数据复制的附加 IP 地址。

` c-mode-host-name\_` 是项目中二级卷已过渡到的集群的 FQDN 或 IP 地址。

` *vserver-name*` 是托管二级卷的 SVM 的名称。

7. 创建数据复制计划:

` \* 过渡 CBT 计划 add -p *project\_name* -n *schedule\_name* -d *days-range* -b *start-time* -e *duration \_ -u \_update-frequency" -t \_available-transfers-percentage \_ -c \_max-cap-concurrent-transfers* -x *projectsnapmirror-throttle*\*`

以下命令显示如何添加使用 100% 可用并发 SnapMirror 传输的计划。但是,它在任何时间点均不超过 25 个 并发 SnapMirror 传输。

` \* 过渡计划 add -p sample\_project -n dr\_active -d 1-5 -b 23: 30 -e 03: 00 -c 25 -x 200 -u 00: 30 \*`

8. 查看有关创建的过渡项目的详细信息:

` \* 过渡 CBT show -p *project-name*\*`

### 使用命令行界面自定义 **7-** 模式配置的过渡

默认情况下,所有 7- 模式配置都会过渡到 ONTAP 。您可以使用 7- 模式过渡工具命令行 界面选择从过渡中排除部分或全部卷, NFS , CIFS , SAN 和名称服务配置。您还可以 选择整合 7- 模式 NFS 导出规则和 Snapshot 计划,并重复使用目标 SVM 上的现有 NFS 导出策略和 Snapshot 策略。

您必须在应用配置之前执行此任务,之后,任何修改都将被忽略。

7- 模式过渡工具不会对排除的配置执行预检。

默认情况下,所有 7- 模式配置都会选择进行过渡。

最好先对所有配置运行预检,然后在后续运行预检时排除一个或多个配置。这有助于您了解哪些配置已从过渡中 排除,哪些预检随后会跳过。

步骤

• 排除并验证配置:

a. 排除配置: + `\* 过渡 CBT property-set -p *project\_name* -n *config\_property\_name* -v true\*`

` config\_property\_name\_` 是要排除的配置。

#### [可从过渡中](#page-7-0)[排除](#page-7-0)[的配置](#page-7-0)

- a. 验证为排除配置而设置的属性值:
	- ` \* 过渡 CBT property-get -p *project\_name* -n *config\_property\_name*\*`
- 整合要过渡的 NFS 导出规则:
	- 将类似的 7- 模式 NFS 导出规则整合到集群模式 Data ONTAP 中的单个导出策略中,然后将该导出策略 应用于过渡后的卷或 qtree : + ` \* 过渡 CBT property-set -p *project\_name* -n *nfs-consolidate-similiar-7mode-exports* -v true\*`

如果 nfs-consolidate-similiar-7mode-exports 属性设置为 false, 则 7- 模式过渡工具会在 ONTAP 中为每个 7- 模式 NFS 导出规则创建一个新的 NFS 导出策略。

- 重复使用 SVM 上与该工具将创建的导出策略匹配的现有 NFS 导出策略,该策略可应用于过渡后的卷或 qtree : + ` \* 过渡 CBT 属性集 -p *project\_name* -n *nfs-reuse-matching-svm-export-policies* -v true\*`
- 整合要过渡的 Snapshot 计划:
	- <sup>。</sup>将类似的 7- 模式 Snapshot 计划整合到 ONTAP 中的单个 Snapshot 策略中,然后将该策略应用于过渡 后的卷: + ` \* 过渡 CBT property-set -p *project\_name* -n *consolidate-similar-7mode-snapshot-policies* -v true\*`

如果 consolidate-similar-7mode-snapshot-policies 属性设置为 false , 则 7- 模式过渡工具 会在 ONTAP 中为每个 Snapshot 计划创建一个新的 Snapshot 策略。

◦ 重复使用 SVM 上与该工具将创建的 Snapshot 策略匹配的现有 Snapshot 策略,该策略可应用于过渡后 的卷: + ` \* 过渡 CBT property-set -p *project\_name* -n *reuse-matching-svm-snapshot-policies* -v true\*`

<span id="page-7-0"></span>可从过渡中排除的配置

您可以通过使用 7- 模式过渡工具命令行界面的 transition CBT property-set 命令 指定属性名称来从过渡中排除 NFS , CIFS , SAN 和名称服务配置的某些卷级或 SVM 级配置,从而自定义配置过渡。

#### **NFS**

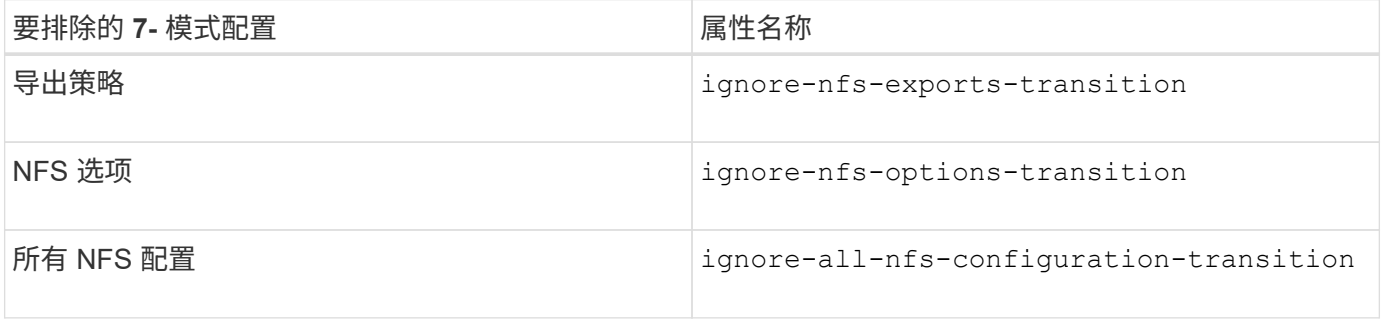

#### **CIFS**

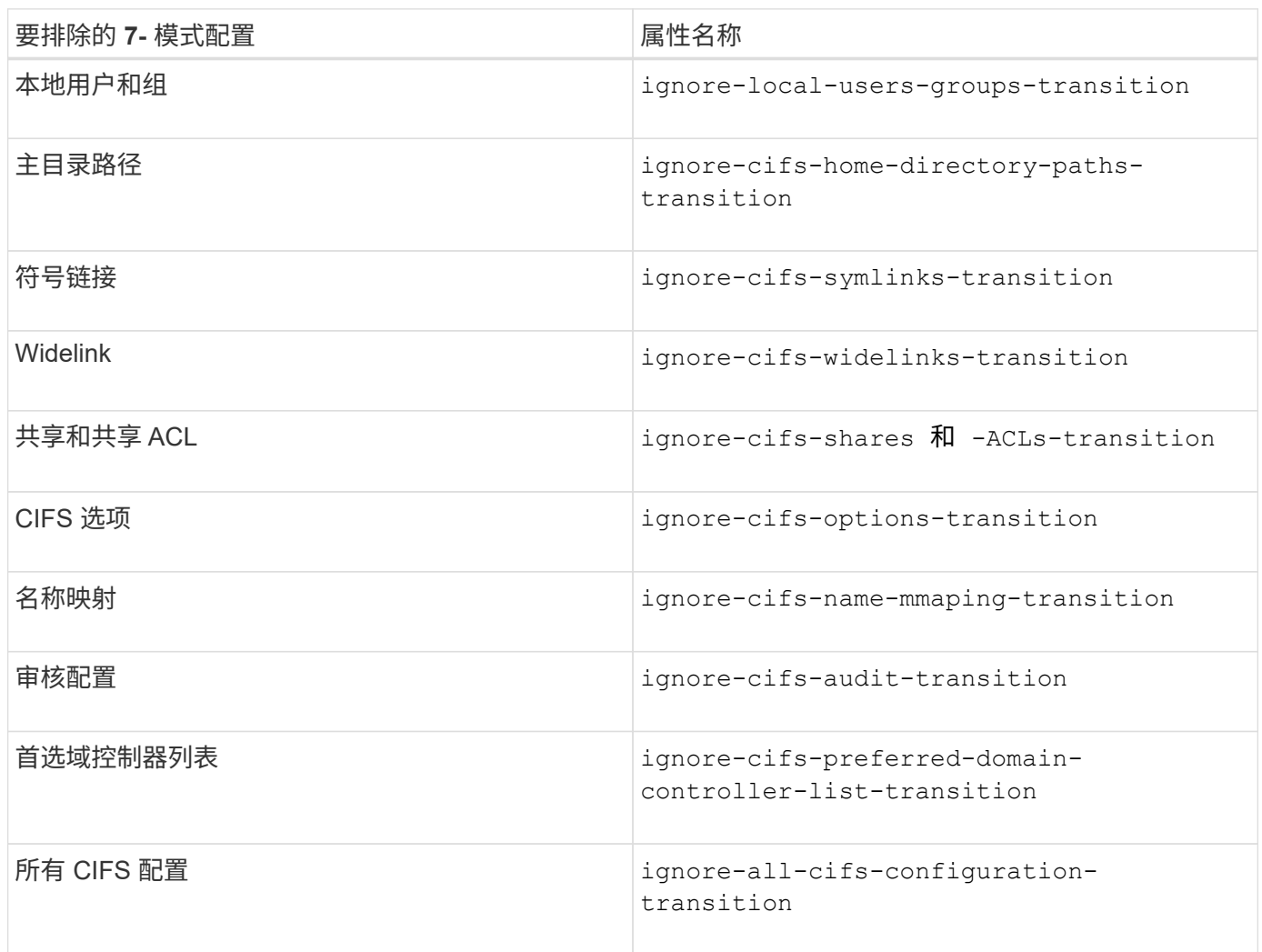

## 名称服务

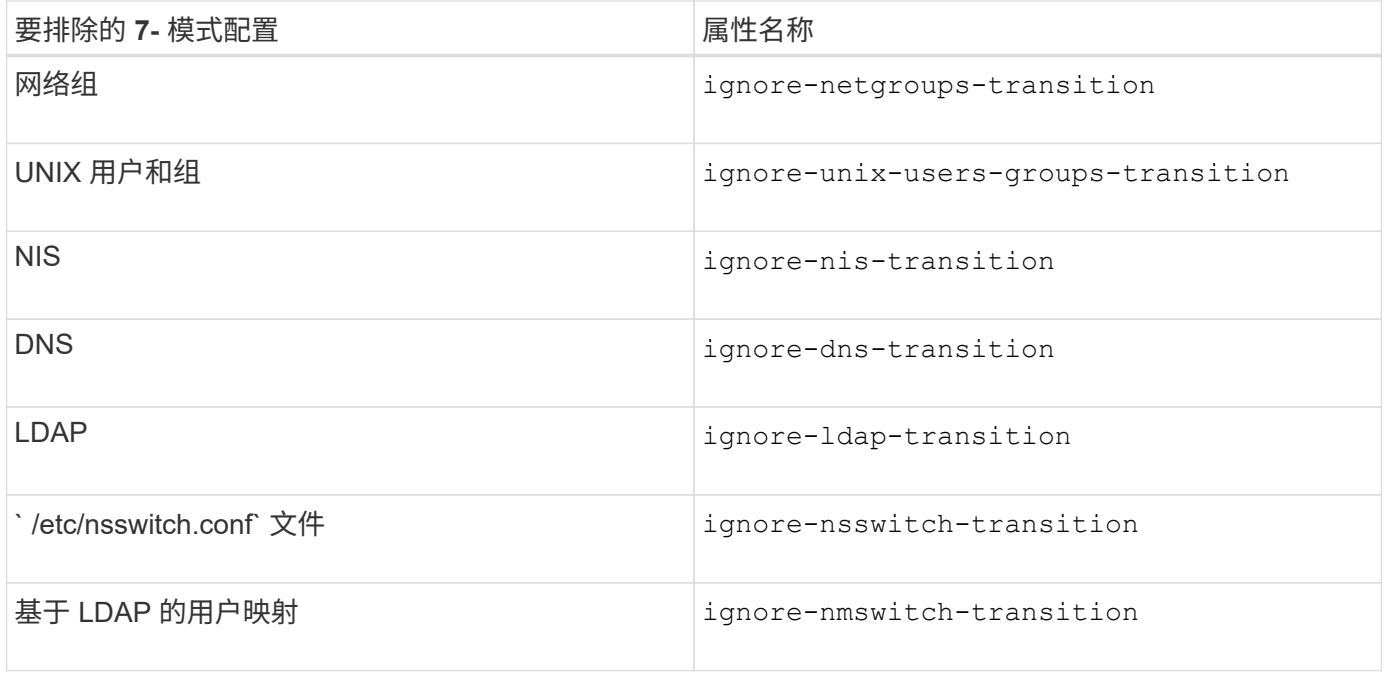

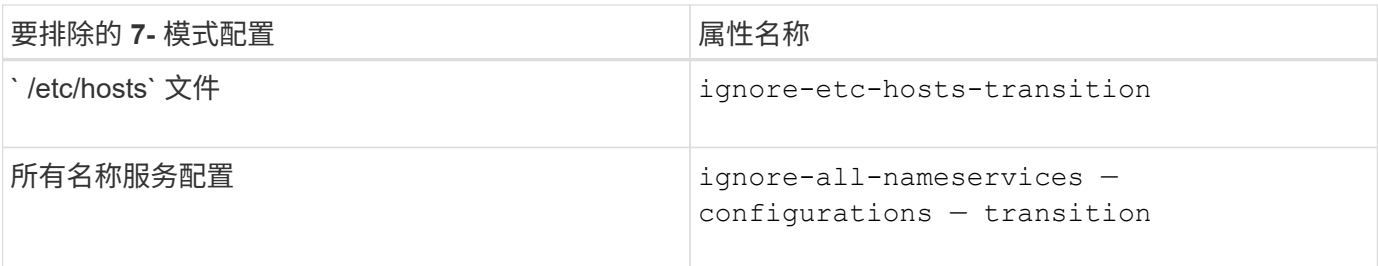

**SAN**

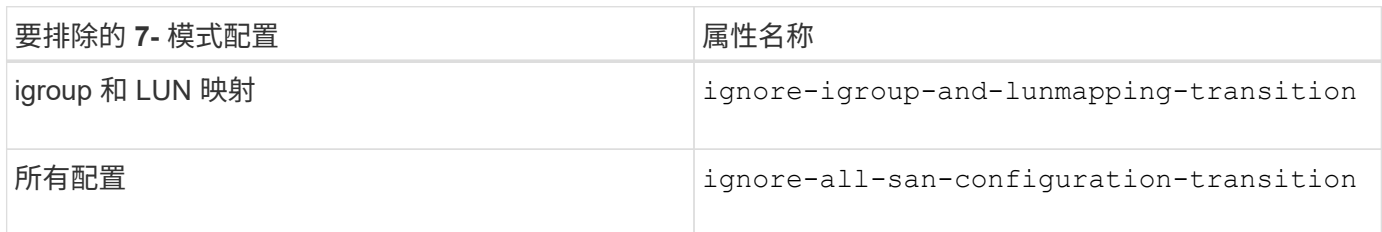

#### **Snapshot** 计划

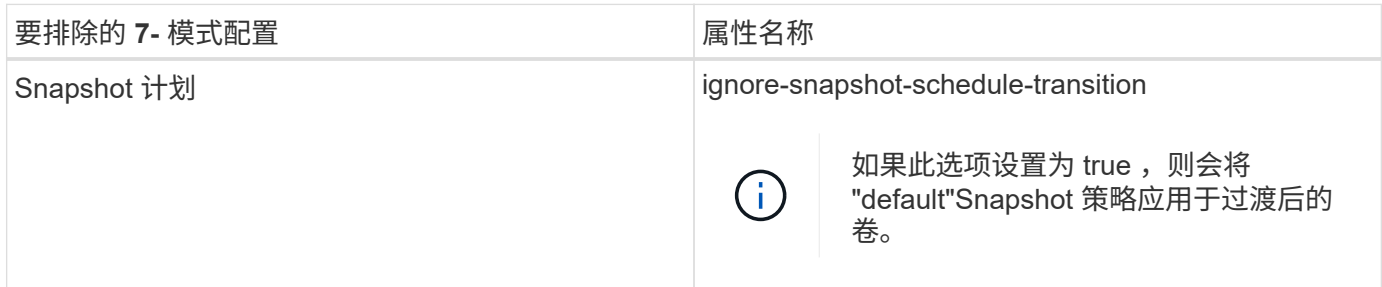

• 相关信息 \*

[过渡到](https://docs.netapp.com/zh-cn/ontap-7mode-transition/copy-based/concept_cifs_configurations_supported_unsupported_or_requiring_manual_steps_for_transition.html) [ONTAP](https://docs.netapp.com/zh-cn/ontap-7mode-transition/copy-based/concept_cifs_configurations_supported_unsupported_or_requiring_manual_steps_for_transition.html) [时](https://docs.netapp.com/zh-cn/ontap-7mode-transition/copy-based/concept_cifs_configurations_supported_unsupported_or_requiring_manual_steps_for_transition.html)[支持](https://docs.netapp.com/zh-cn/ontap-7mode-transition/copy-based/concept_cifs_configurations_supported_unsupported_or_requiring_manual_steps_for_transition.html)[和不](https://docs.netapp.com/zh-cn/ontap-7mode-transition/copy-based/concept_cifs_configurations_supported_unsupported_or_requiring_manual_steps_for_transition.html)[支持](https://docs.netapp.com/zh-cn/ontap-7mode-transition/copy-based/concept_cifs_configurations_supported_unsupported_or_requiring_manual_steps_for_transition.html)[的](https://docs.netapp.com/zh-cn/ontap-7mode-transition/copy-based/concept_cifs_configurations_supported_unsupported_or_requiring_manual_steps_for_transition.html) [CIFS](https://docs.netapp.com/zh-cn/ontap-7mode-transition/copy-based/concept_cifs_configurations_supported_unsupported_or_requiring_manual_steps_for_transition.html) [配置](https://docs.netapp.com/zh-cn/ontap-7mode-transition/copy-based/concept_cifs_configurations_supported_unsupported_or_requiring_manual_steps_for_transition.html)

[NFS](https://docs.netapp.com/zh-cn/ontap-7mode-transition/copy-based/concept_nfs_configurations_supported_unsupported_or_requiring_manual_steps_for_transition.html) [过渡:](https://docs.netapp.com/zh-cn/ontap-7mode-transition/copy-based/concept_nfs_configurations_supported_unsupported_or_requiring_manual_steps_for_transition.html)[支持](https://docs.netapp.com/zh-cn/ontap-7mode-transition/copy-based/concept_nfs_configurations_supported_unsupported_or_requiring_manual_steps_for_transition.html)[和不](https://docs.netapp.com/zh-cn/ontap-7mode-transition/copy-based/concept_nfs_configurations_supported_unsupported_or_requiring_manual_steps_for_transition.html)[支持](https://docs.netapp.com/zh-cn/ontap-7mode-transition/copy-based/concept_nfs_configurations_supported_unsupported_or_requiring_manual_steps_for_transition.html)[的配置以及所](https://docs.netapp.com/zh-cn/ontap-7mode-transition/copy-based/concept_nfs_configurations_supported_unsupported_or_requiring_manual_steps_for_transition.html)[需](https://docs.netapp.com/zh-cn/ontap-7mode-transition/copy-based/concept_nfs_configurations_supported_unsupported_or_requiring_manual_steps_for_transition.html)[的](https://docs.netapp.com/zh-cn/ontap-7mode-transition/copy-based/concept_nfs_configurations_supported_unsupported_or_requiring_manual_steps_for_transition.html)[手](https://docs.netapp.com/zh-cn/ontap-7mode-transition/copy-based/concept_nfs_configurations_supported_unsupported_or_requiring_manual_steps_for_transition.html)[动步骤](https://docs.netapp.com/zh-cn/ontap-7mode-transition/copy-based/concept_nfs_configurations_supported_unsupported_or_requiring_manual_steps_for_transition.html)

[名称](https://docs.netapp.com/zh-cn/ontap-7mode-transition/copy-based/concept_supported_and_unsupported_name_services_configurations.html)[服务](https://docs.netapp.com/zh-cn/ontap-7mode-transition/copy-based/concept_supported_and_unsupported_name_services_configurations.html)[过渡:](https://docs.netapp.com/zh-cn/ontap-7mode-transition/copy-based/concept_supported_and_unsupported_name_services_configurations.html)[支持](https://docs.netapp.com/zh-cn/ontap-7mode-transition/copy-based/concept_supported_and_unsupported_name_services_configurations.html)[和不](https://docs.netapp.com/zh-cn/ontap-7mode-transition/copy-based/concept_supported_and_unsupported_name_services_configurations.html)[支持](https://docs.netapp.com/zh-cn/ontap-7mode-transition/copy-based/concept_supported_and_unsupported_name_services_configurations.html)[的配置以及所](https://docs.netapp.com/zh-cn/ontap-7mode-transition/copy-based/concept_supported_and_unsupported_name_services_configurations.html)[需](https://docs.netapp.com/zh-cn/ontap-7mode-transition/copy-based/concept_supported_and_unsupported_name_services_configurations.html)[的](https://docs.netapp.com/zh-cn/ontap-7mode-transition/copy-based/concept_supported_and_unsupported_name_services_configurations.html)[手](https://docs.netapp.com/zh-cn/ontap-7mode-transition/copy-based/concept_supported_and_unsupported_name_services_configurations.html)[动步骤](https://docs.netapp.com/zh-cn/ontap-7mode-transition/copy-based/concept_supported_and_unsupported_name_services_configurations.html)

[SAN](https://docs.netapp.com/zh-cn/ontap-7mode-transition/copy-based/concept_san_transition_supported_and_unsupported_configurations_and_required_manual_steps.html) [过渡:](https://docs.netapp.com/zh-cn/ontap-7mode-transition/copy-based/concept_san_transition_supported_and_unsupported_configurations_and_required_manual_steps.html)[支持](https://docs.netapp.com/zh-cn/ontap-7mode-transition/copy-based/concept_san_transition_supported_and_unsupported_configurations_and_required_manual_steps.html)[和不](https://docs.netapp.com/zh-cn/ontap-7mode-transition/copy-based/concept_san_transition_supported_and_unsupported_configurations_and_required_manual_steps.html)[支持](https://docs.netapp.com/zh-cn/ontap-7mode-transition/copy-based/concept_san_transition_supported_and_unsupported_configurations_and_required_manual_steps.html)[的配置以及所](https://docs.netapp.com/zh-cn/ontap-7mode-transition/copy-based/concept_san_transition_supported_and_unsupported_configurations_and_required_manual_steps.html)[需](https://docs.netapp.com/zh-cn/ontap-7mode-transition/copy-based/concept_san_transition_supported_and_unsupported_configurations_and_required_manual_steps.html)[的](https://docs.netapp.com/zh-cn/ontap-7mode-transition/copy-based/concept_san_transition_supported_and_unsupported_configurations_and_required_manual_steps.html)[手](https://docs.netapp.com/zh-cn/ontap-7mode-transition/copy-based/concept_san_transition_supported_and_unsupported_configurations_and_required_manual_steps.html)[动步骤](https://docs.netapp.com/zh-cn/ontap-7mode-transition/copy-based/concept_san_transition_supported_and_unsupported_configurations_and_required_manual_steps.html)

整合 **NFS** 导出规则和 **Snapshot** 计划的示例 过渡

您可能需要查看有关如何将相似的 7- 模式导出规则和 7- 模式 Snapshot 计划整合到 ONTAP 中的单个 NFS 导出策略和单个 Snapshot 策略的示例。您可能还希望了解如何将 整合的策略分配给过渡后的卷或 qtree ,无论是否重复使用目标 SVM 上匹配的现有策略。

整合 **NFS** 导出规则以进行过渡的示例

- 过渡前 7- 模式和 ONTAP 中的 NFS 导出规则 \*
- 7- 模式导出规则 \*

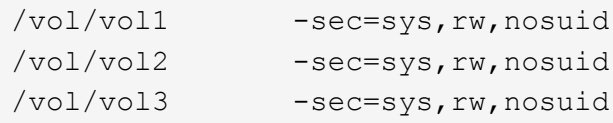

• 导出 ONTAP 中的现有策略 \*

```
cluster-2::> vserver export-policy show -vserver vs1
Vserver Policy Name
--------------- -------------------
vs1 default
vs1 export policy 1
```
现有导出策略 export\_policy\_1 具有以下导出规则:

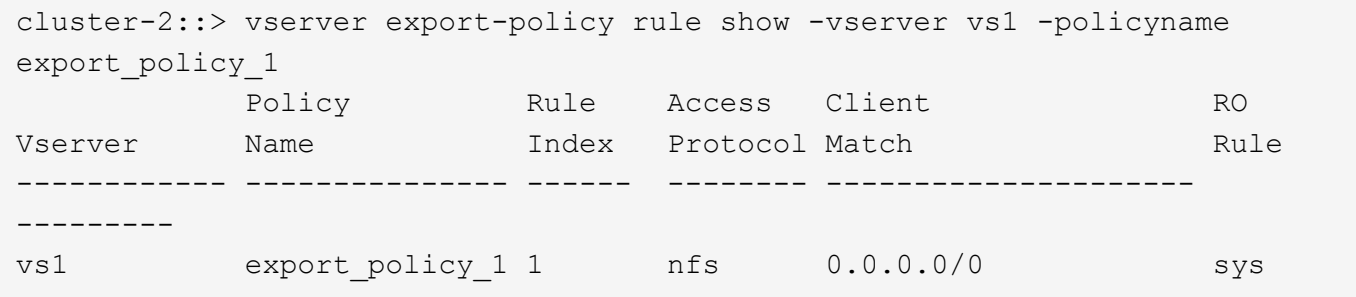

• 通过整合(不重复使用)进行过渡后在 ONTAP 中导出策略 \*

卷 vol1 , vol2 和 vol3 在 7- 模式中具有类似的导出规则;因此,过渡后会为这些卷分配一个新的整合导出策略 transition\_export\_policy\_1 :

```
cluster-2::> vserver export-policy show -vserver vs1
Vserver Policy Name
--------------- -------------------
vs1 default
vs1 export_policy_1
vs1 transition export policy 1
3 entries were displayed.
```

```
cluster-2::> vserver export-policy rule show -vserver vs1 -policyname
transition export policy 1
         Policy Rule Access Client RO
Vserver Name Index Protocol Match Rule
------------ --------------- ------ -------- ---------------------
---------
vs1 transition export policy 1
                       1 nfs 0.0.0.0/0 sys
```
cluster-2::> volume show -vserver vs1 -volume vol1,vol2,vol3 -fields policy vserver volume policy ------- ------ ------------------------- vs1 vol1 transition export policy 1 vs1 vol2 transition export policy 1 vs1 vol3 transition\_export\_policy\_1 3 entries were displayed.

• 通过整合和重复使用进行过渡后在 ONTAP 中导出策略 \*

卷 vol1 , vol2 和 vol3 在 7- 模式中具有类似的导出规则;因此,过渡后会为这些卷分配一个整合的导出策 略。SVM 上已存在与 7- 模式导出规则匹配的导出策略 export\_policy\_1 。因此,此策略将应用于以下卷:

```
cluster-2::> vserver export-policy show -vserver vs1
Vserver Policy Name
--------------- -------------------
vs1 default
vs1 export policy 1
2 entries were displayed.
```
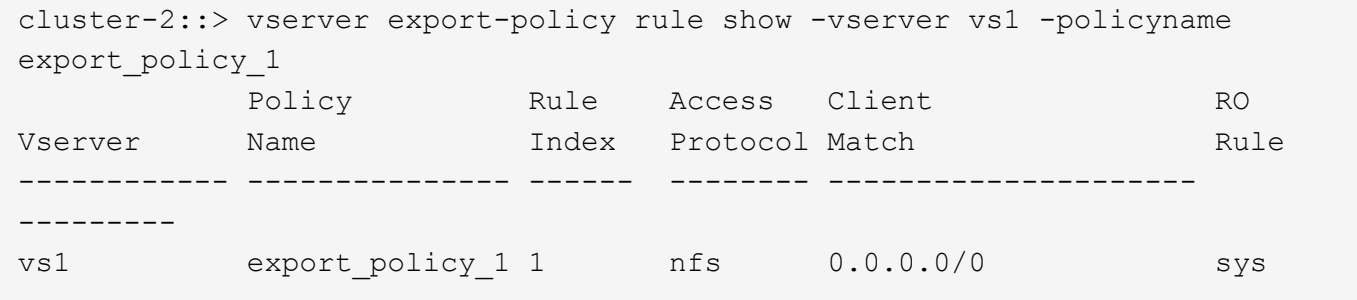

```
cluster-2::> volume show -vserver vs1 -volume vol1,vol2,vol3 -fields
policy
vserver volume policy
------- ------ --------------------------
vs1 vol1 export_policy_1
vs1 vol2 export_policy_1
vs1 vol3 export_policy_1
3 entries were displayed.
```
#### 整合 **Snapshot** 策略以进行过渡的示例

- 过渡前 7- 模式和 ONTAP 中的 Snapshot 计划 \*
- 7- 模式计划 \*

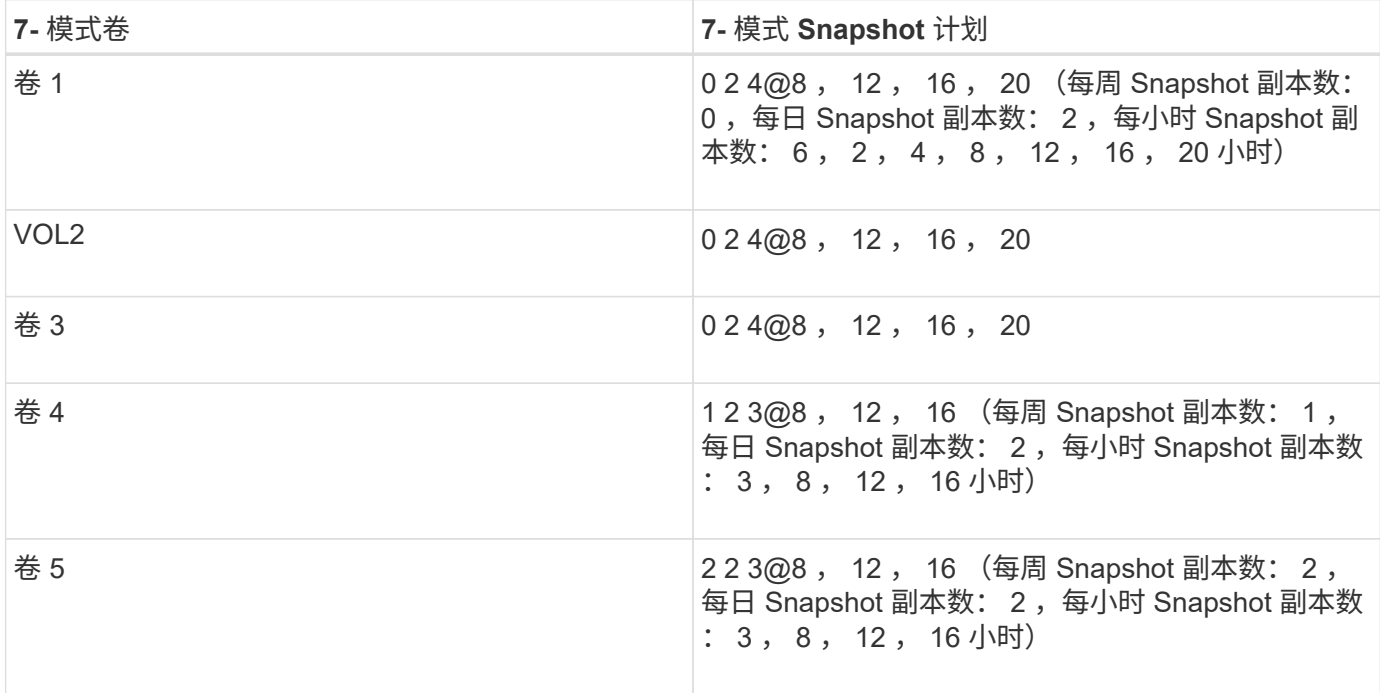

### • ONTAP 中存在的 Snapshot 策略 \*

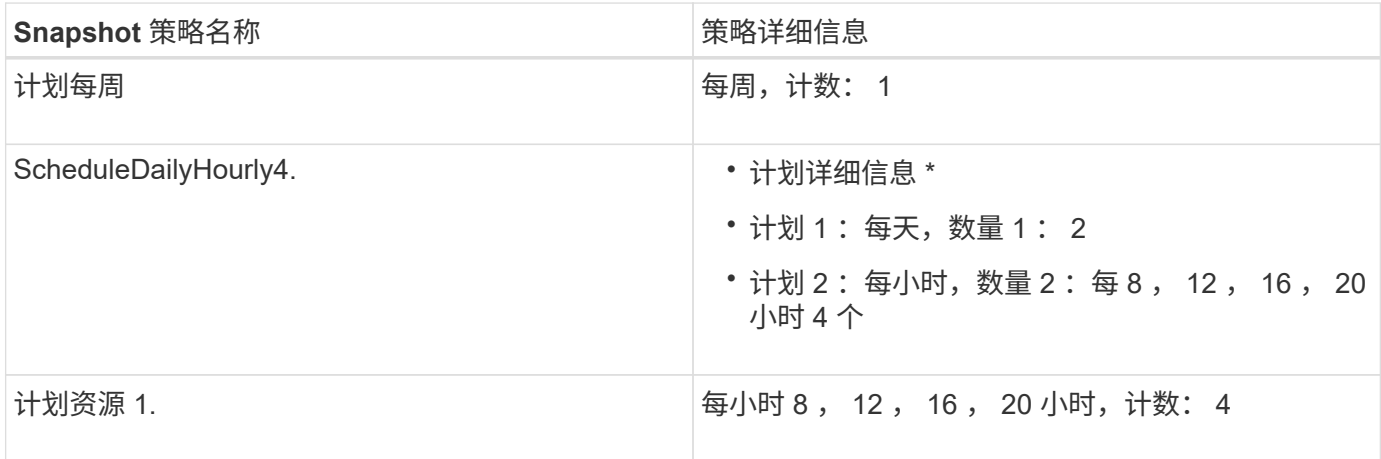

• 通过整合(不重复使用)进行过渡后 ONTAP 中的 Snapshot 策略 \*

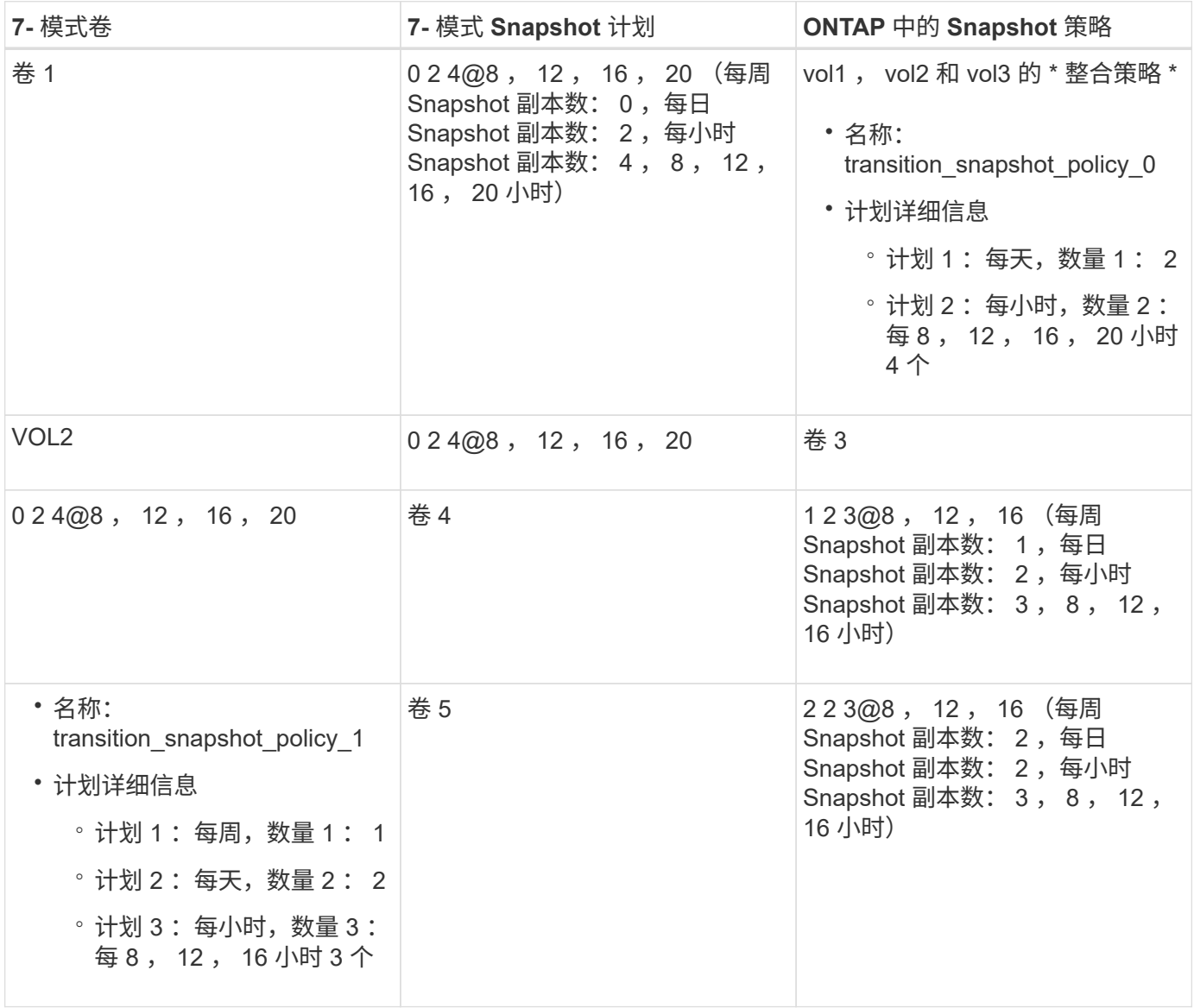

• 通过整合和重复使用进行过渡后 ONTAP 中的 Snapshot 策略 \*

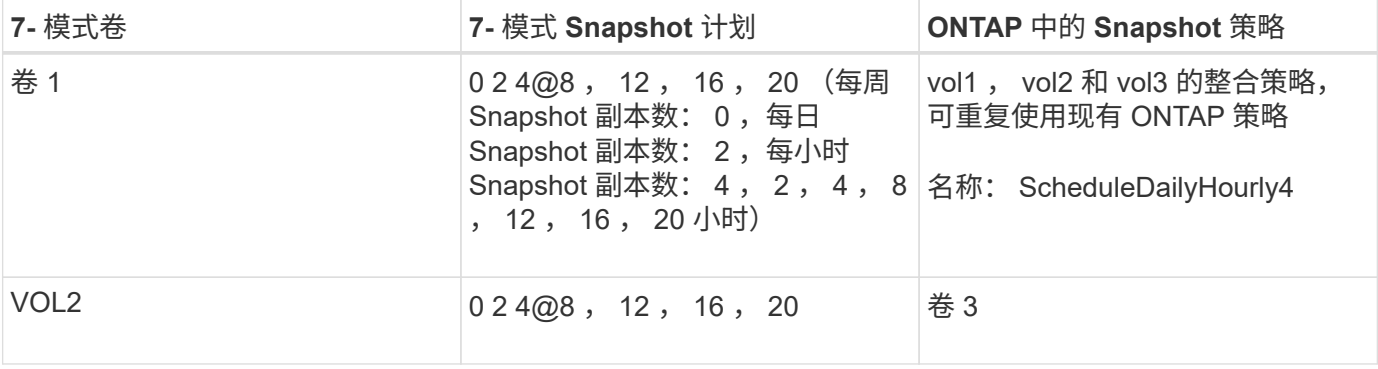

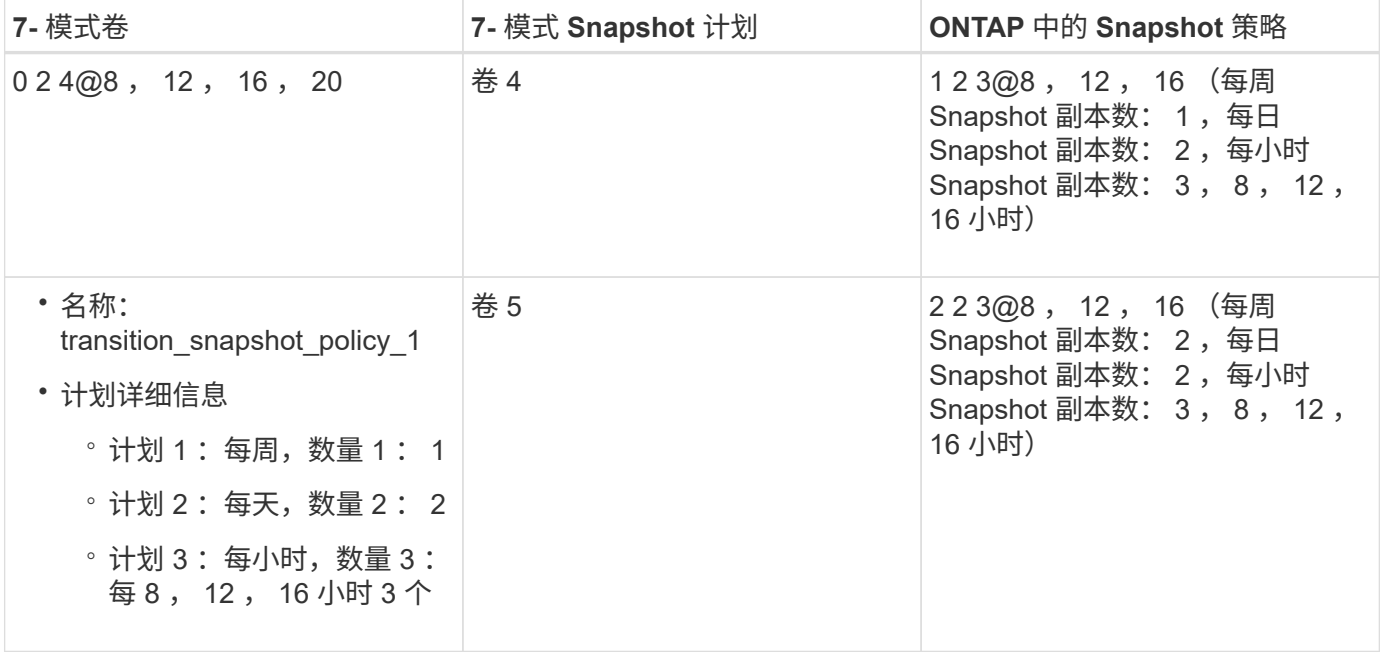

## 正在运行预检

创建过渡会话后,您可以使用 transition precheck 命令验证会话,以验证是否可以 过渡 7- 模式环境。您可以验证 7- 模式存储系统与 SVM 之间在功能和安全设置等因素方面 的兼容性。

过渡会话必须处于准备状态。

使用 transition CBT precheck 命令可生成详细的错误消息报告。根据问题描述对过渡过程的影响,报告 中确定的问题会分配不同的严重性级别。由于某些错误可能会妨碍过渡,因此您必须针对错误和警告执行更正操 作。在继续过渡之前,您还应查看其他严重性级别的消息的影响。

#### 步骤

1. 验证过渡的兼容性:

` \* 过渡 CBT 预检 -p *project\_name*\*`

```
7-Mode Transition Tool>transition cbt precheck -p project_finance
[1/14 ] Project status checks
[ Errors ]
Operation summary:
------------------
The 'precheck' operation on the project 'project finance' has failed.
 1 Errors - Failed!
Do you want to see a detailed report {yes, no} [yes]:
1 Errors:
---------
90202: Checking whether any of the 7-Mode volumes are in 'offline'
state. [ Error ]
   > Following volumes are in 'offline' state.
   > CORRECTIVE-ACTION: Bring offline volumes online by using the
following command: 'vol online
 > <volume name>'.
   > AFFECTED-OBJECTS: { vol2 }
Next suggested steps:
---------------------
1. Review the 'precheck' operation results, fix all blocking errors and
run the 'precheck' operation again.
2. Use the 'transition job-results -j 6e33e0a7-bb36-49df-91f3-
2e52cbfa3074' command to see the results of this
operation.
Ran precheck for project 'project finance'.
```
在从 7- 模式卷启动数据复制之前,您必须解决过渡过程中可能出现发生原因问题的所有错误。

### 为过渡项目启动数据复制

您可以启动从 7- 模式卷到 ONTAP 卷的数据复制,以进行基线传输。当项目中配置的数据 复制计划变为活动状态时,基线传输将开始。基线传输完成后, ONTAP 卷将根据数据复 制计划定期更新。

- 您必须已对项目运行预检并解决所有错误。
- 您必须已在源系统和目标系统之间配置专用的高带宽,低延迟网络,以便进行数据传输。

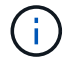

您可以使用 SnapMirror 多路径平衡两个路径之间的数据传输负载。

• 必须为会话配置数据复制计划。

如果要过渡到现有 SVM ,则会在此操作期间创建卷。如果要过渡到新的 SVM ,则在此操作期间会创建 SVM 及其卷。

在 7- 模式卷和 ONTAP 卷之间创建 SnapMirror 关系。

步骤

1. 启动数据复制:

` \* 过渡开始 -p *project\_name*\*`

如果启动操作失败,并且未启动数据复制,则必须解决这些问题,然后再次运行 transition start 命 令。

7-Mode Transition Tool>transition start -p project\_finance [1/17 ] Project status checks [  $0k$  ] [2/17 ] Validating 7-Mode system information [ Ok l [3/17 ] Validating 7-Mode volumes information [  $0k$  ] [4/17 ] Validating Cluster-Mode system information [ Ok ] [5/17 ] Validating Cluster-Mode volume information [  $0k$  ] [6/17 ] Validating LIF information [ Notifications ] [7/17 ] WAFL prechecks [ Ok 1 [8/17 ] UNIX users and groups prechecks Warnings ] [9/17 ] SnapMirror prechecks [ Notifications ] [10/17] NFS prechecks [ Warnings 1 [11/17] Networking prechecks [ Notifications ] [12/17] CIFS prechecks [ Warnings 1 [13/17] Name services prechecks [ Warnings ] [14/17] SAN prechecks [ 0k 1

```
[15/17] Creating Cluster-Mode volumes
0k ]
[16/17] Establishing SnapMirror relationships between the 7-Mode and
Cluster-Mode volumes
[ Ok ][17/17] Initializing SnapMirror relationships between the 7-Mode and
Cluster-Mode volumes
[ Ok ]Operation summary:
------------------
The 'start' operation is completed with warnings and notifications.
 0 Errors - No action required
22 Warnings - Need your attention!
16 Notifications - Please review
102 Informational messages
Do you want to see a detailed report {yes, no} [yes]:
22 Warnings:
------------
20362: Checking whether 7-Mode UNIX groups' names are in use in the
Vserver 'vs2'. [ Warning ]
   > The following 7-Mode UNIX groups' names are already in use in the
Vserver 'vs2'.
    > AFFECTED-OBJECTS: { daemon }
20372: Checking whether 7-Mode UNIX groups' ids are in use in the
Vserver 'vs2'. [ Warning ]
   > The following 7-Mode UNIX groups' ids are already in use in the
Vserver 'vs2'.
   > AFFECTED-OBJECTS: { daemon }
```
项目将移至复制基线状态。基线传输完成后,项目将变为复制更新状态。

### 将配置应用于 **ONTAP** 卷

基线数据复制完成后,您可以将 7- 模式系统中的所有 NAS 配置(包括协议和服务配置) 复制并应用到 ONTAP 卷。如果目标集群运行的是 Data ONTAP 8.3.2 或更高版本, 则此 阶段将过渡 SAN 配置。

- 这些配置将在预转换阶段应用,该阶段有两种模式:预转换只读模式和预转换读 / 写模式。
- 如果项目包含以下内容,则不支持预转换读 / 写模式:
- SAN 卷和目标集群运行的是 Data ONTAP 8.3.1 或更早版本。在这种情况下,以下配置不会在预转换阶 段应用,而是会在转换阶段应用:
	- SAN 配置
	- Snapshot 计划配置
- SnapLock 合规性卷。

如果项目包含 SnapLock Compliance 卷,则不会在预转换阶段应用 Snapshot 计划配置,而是会在转换 阶段应用这些配置。

请参见 [过渡](https://docs.netapp.com/zh-cn/ontap-7mode-transition/copy-based/concept_considerations_for_transitioning_of_snaplock_compliance_volumes.html) [SnapLock Compliance](https://docs.netapp.com/zh-cn/ontap-7mode-transition/copy-based/concept_considerations_for_transitioning_of_snaplock_compliance_volumes.html) [卷的](https://docs.netapp.com/zh-cn/ontap-7mode-transition/copy-based/concept_considerations_for_transitioning_of_snaplock_compliance_volumes.html)[注意事](https://docs.netapp.com/zh-cn/ontap-7mode-transition/copy-based/concept_considerations_for_transitioning_of_snaplock_compliance_volumes.html)[项](https://docs.netapp.com/zh-cn/ontap-7mode-transition/copy-based/concept_considerations_for_transitioning_of_snaplock_compliance_volumes.html)。

- 如果目标集群运行的是 Data ONTAP 8.3.1 或更早版本,则在预转换期间,如果项目中的任何卷包含 LUN , 则不支持读 / 写模式。
- 如果目标集群运行的是 Data ONTAP 8.3.1 或更早版本,并且某个项目同时包含 SAN 和 NAS 卷,则在预转 换阶段仅过渡 NAS 配置,并且只能在只读模式下测试这些 NAS 配置。

SAN 配置仅在存储转换阶段过渡。

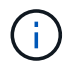

未配置 SAN LIF 。

• 如果目标集群运行的是 Data ONTAP 8.3.1 或更早版本,并且项目包含 SAN 卷,则在应用配置(预转换) 阶段不会应用 Snapshot 计划配置。

这些配置将在转换阶段应用。

• 如果目标集群运行的是 Data ONTAP 8.3.1 或更早版本,并且项目包含 SAN 卷,则在应用配置(预转换) 阶段不会应用 Snapshot 计划配置。

这些配置将在转换阶段应用。

步骤

• 以只读模式运行过渡操作:

`\* 过渡 CBT 预转换 -p *project name* -m ro\_test -c *max\_cap\_concurrent\_transfers* -b *snapmirror\_throttle*\*`

- 在读 / 写模式下运行过渡操作:
	- a. 将配置应用于 ONTAP : + ` \* 过渡 CBT 预转换 -p *project\_name* -m rw\_test -c *max\_cap\_concurrent\_transfers* -b *snapmirror\_throttle*\*`
	- b. 在 ONTAP 中手动测试和验证配置。
	- c. 启动重新同步操作: + ` \* 过渡 CBT resync -p *project\_name*\*`

完成过渡

由于整个操作会造成中断,因此您应评估何时运行该操作。过渡 SnapMirror 关系中的卷时 ,必须先完成二级项目,然后再完成主项目的过渡。

1. 执行从 7- 模式卷到 ONTAP 卷的数据复制:

` \* 过渡 CBT 更新 -p *project\_name* -t *available-transfers-percentage \_ -c \_snapmirror-thallemax-capconcurrent-transfers* -x -r interactive\*`

这有助于减少存储转换期间的停机时间。

2. 手动:断开客户端访问。

3. 完成过渡过程:

` \* 过渡 CBT 转换 -p *project\_name* -t *available-transfers-percentage \_ -c \_max-cap-concurrent-transfers* -x snapmirror-throttle -r interactive -o [true\_false]\*`

默认情况下,7- 模式卷处于脱机状态。要使 7- 模式卷保持联机,请将 `-o` 选项设置为 false 。

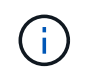

如果转换由于某种原因而失败,例如无法访问 7- 模式系统或集群,则必须解决这些问题,然 后再次运行 transition cutover 命令。

有关命令的详细信息,请参见手册页。

过渡会话将变为转换状态。如果转换成功,会话将变为已完成状态。

您必须执行任何过渡后任务,并将客户端重新连接到 ONTAP 卷。

## <span id="page-19-0"></span>用于管理过渡的命令

您可以使用 transition CBT 命令管理功能,例如创建,修改,删除和显示过渡项目。

以下选项可用于所有命令:

`-r no`:禁用命令的交互性质。默认情况下,此选项处于启用状态。

您也可以使用`-v`选项,通过 transition version 和 transition CBT menu 命令启用详细模式。

### 用于管理过渡操作的命令

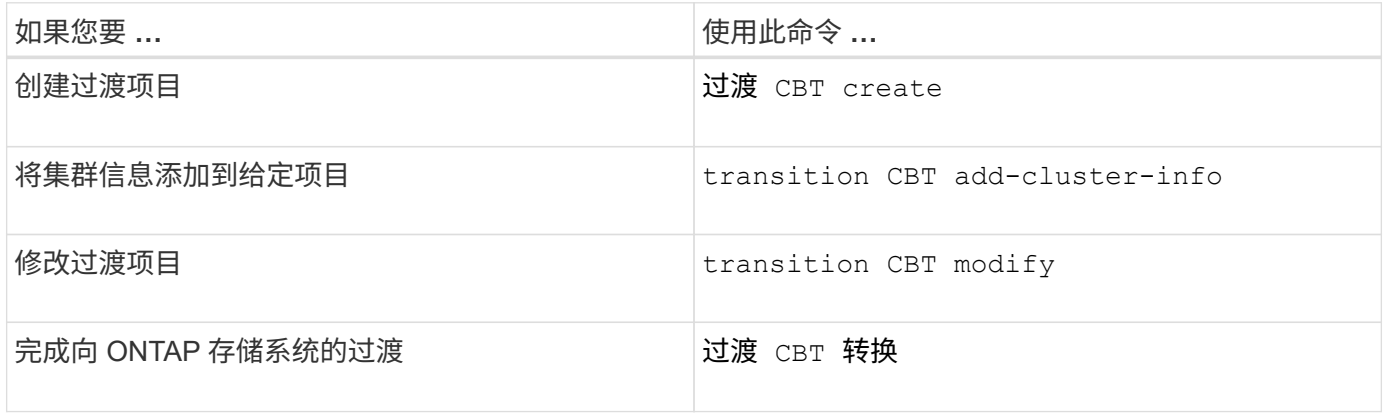

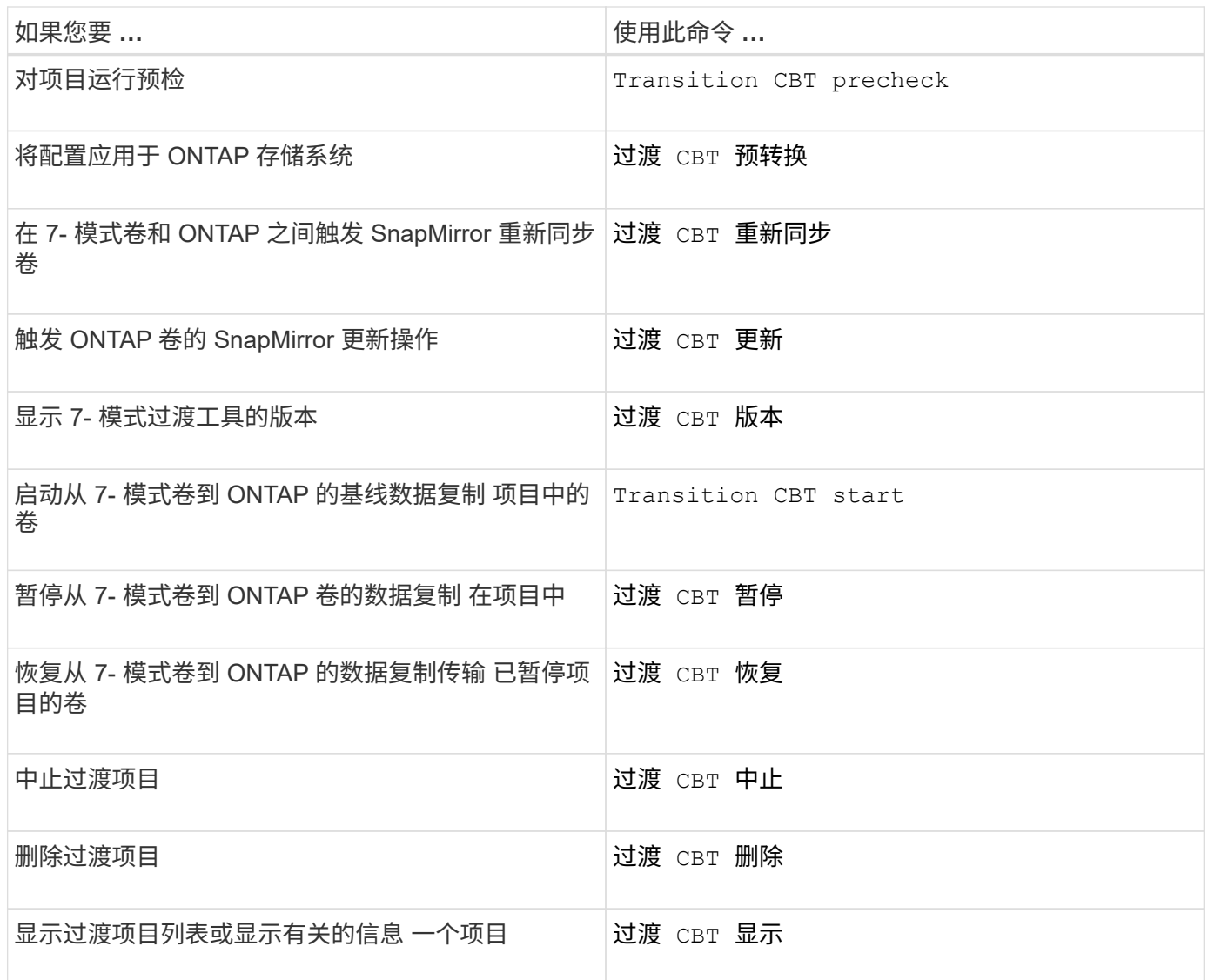

## 用于管理卷 **SnapMirror** 关系的命令

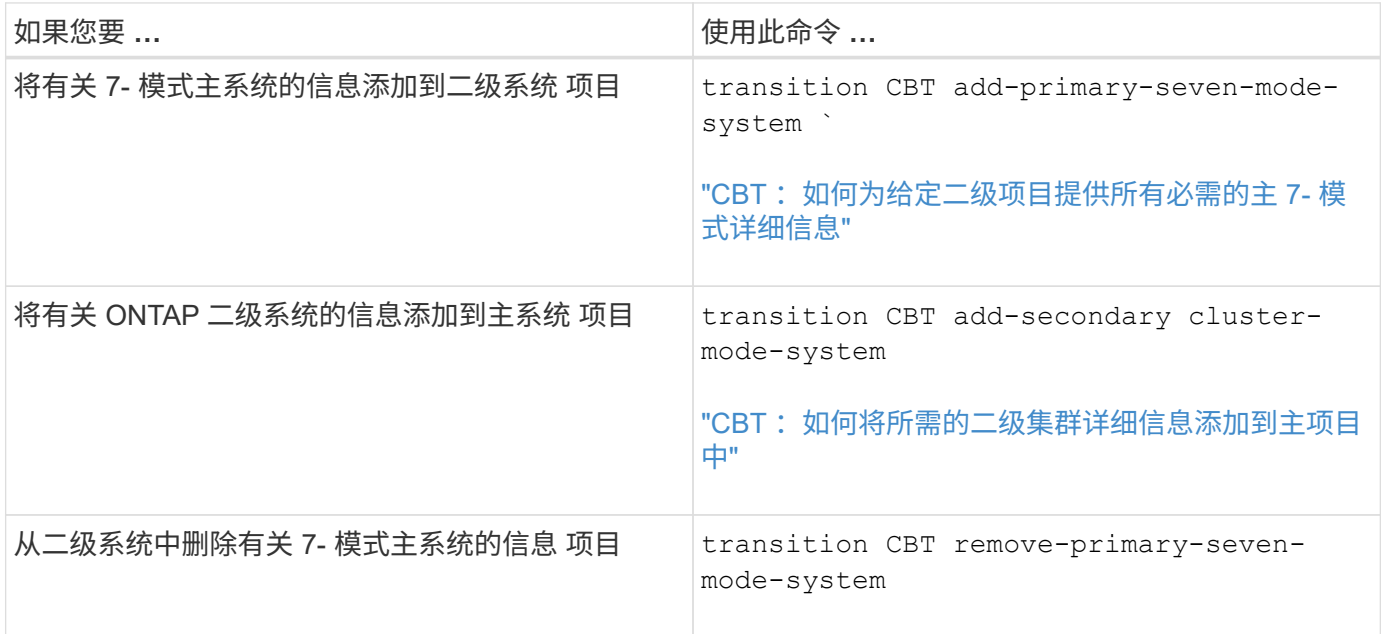

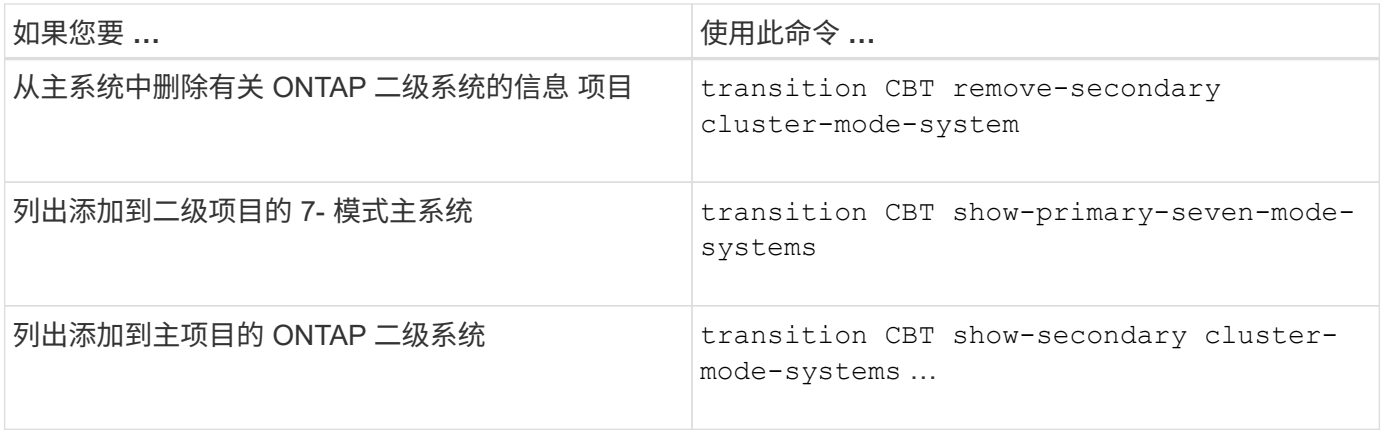

## 用于管理 **Data ONTAP** 系统凭据的命令

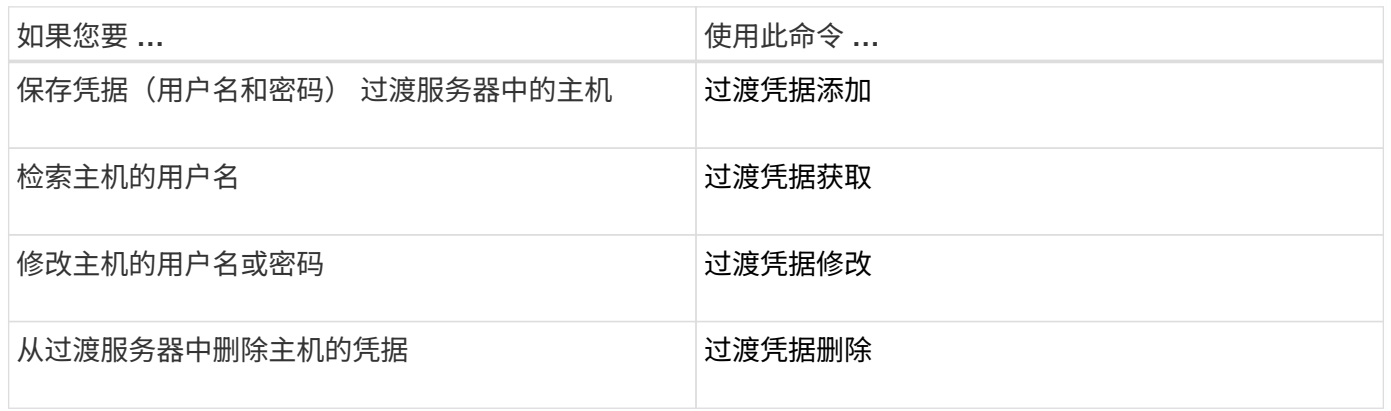

## 用于管理项目中的卷对的命令

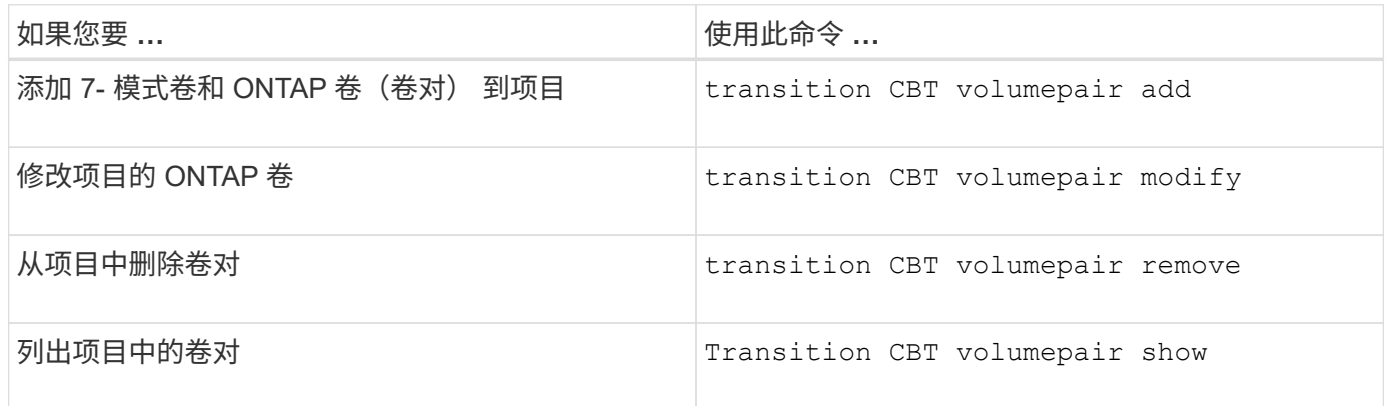

## 用于管理 **LIF** 详细信息的命令

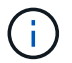

7- 模式过渡工具不会过渡 FC 和 iSCSI LIF 。

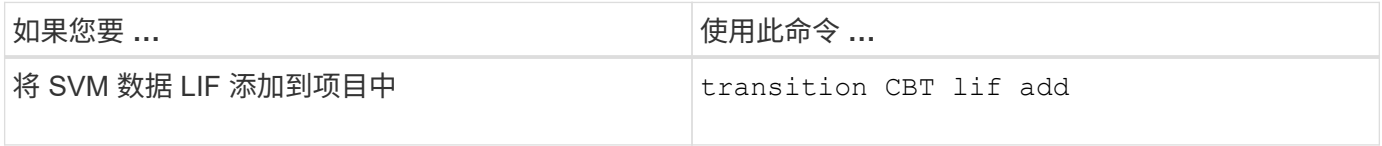

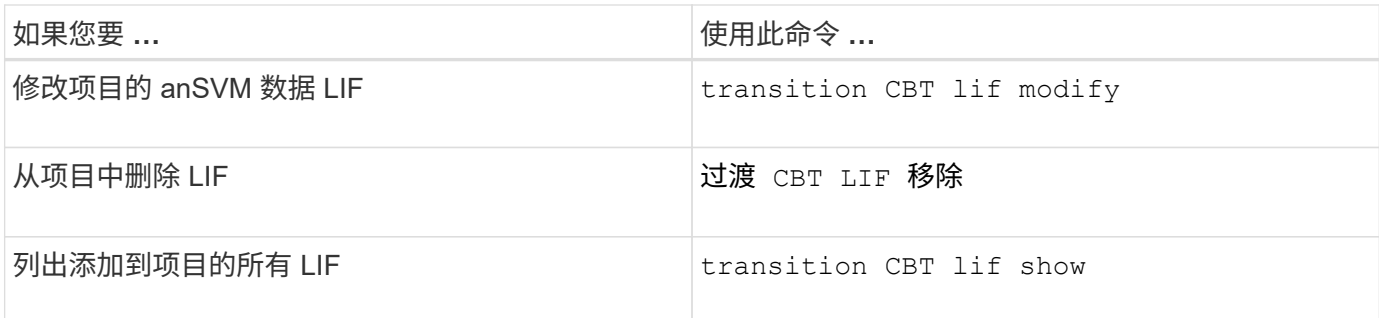

## 用于管理项目属性的命令

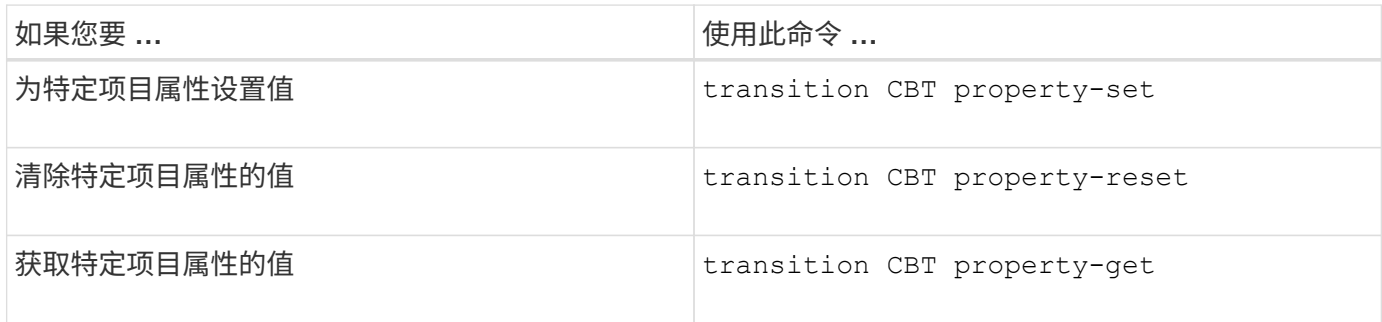

## 用于管理过渡作业的命令

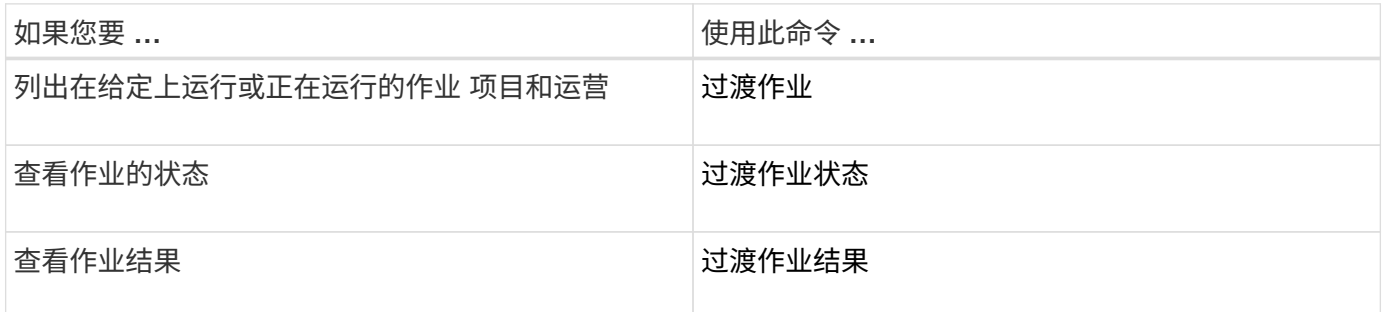

## 用于管理过渡计划的命令

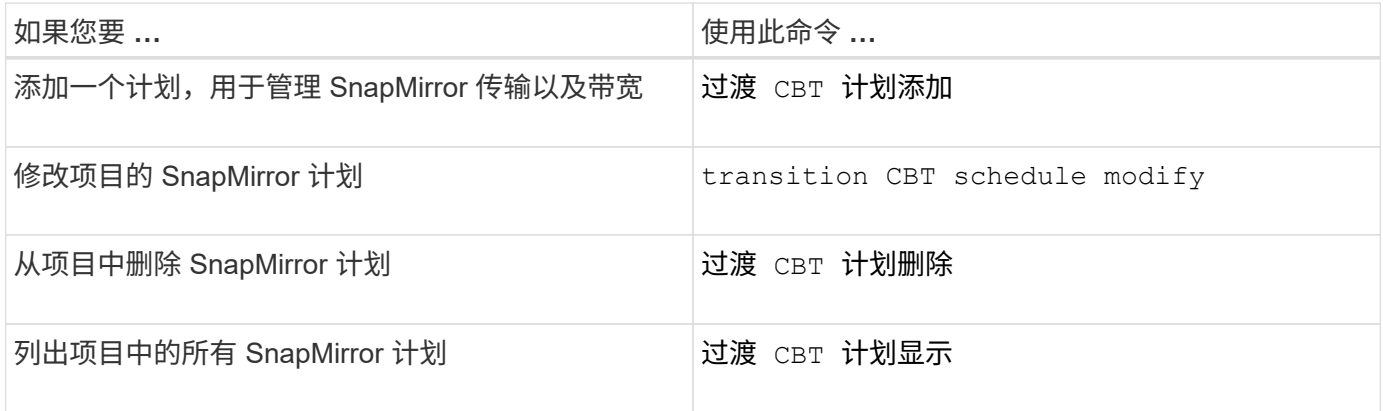

## 用于收集工具日志的命令

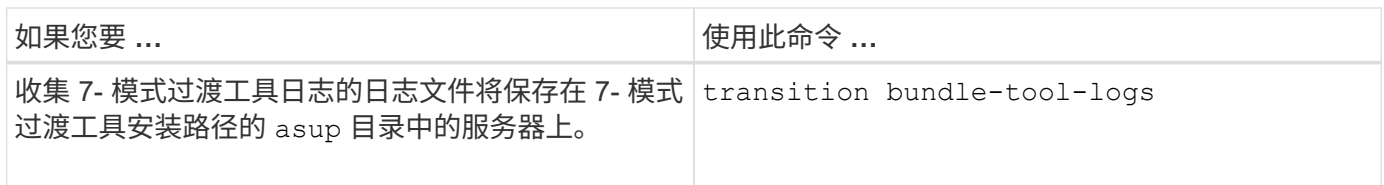

有关这些命令的详细信息,请参见 7- 模式过渡工具 CLI 的手册页。

• 相关信息 \*

[从](https://docs.netapp.com/zh-cn/ontap-7mode-transition/copy-based/task_transitioning_volumes_using_7mtt.html) [7-](https://docs.netapp.com/zh-cn/ontap-7mode-transition/copy-based/task_transitioning_volumes_using_7mtt.html) [模式卷](https://docs.netapp.com/zh-cn/ontap-7mode-transition/copy-based/task_transitioning_volumes_using_7mtt.html)[迁](https://docs.netapp.com/zh-cn/ontap-7mode-transition/copy-based/task_transitioning_volumes_using_7mtt.html)[移数据和配置](https://docs.netapp.com/zh-cn/ontap-7mode-transition/copy-based/task_transitioning_volumes_using_7mtt.html)

#### 版权信息

版权所有 © 2023 NetApp, Inc.。保留所有权利。中国印刷。未经版权所有者事先书面许可,本文档中受版权保 护的任何部分不得以任何形式或通过任何手段(图片、电子或机械方式,包括影印、录音、录像或存储在电子检 索系统中)进行复制。

从受版权保护的 NetApp 资料派生的软件受以下许可和免责声明的约束:

本软件由 NetApp 按"原样"提供,不含任何明示或暗示担保,包括但不限于适销性以及针对特定用途的适用性的 隐含担保,特此声明不承担任何责任。在任何情况下,对于因使用本软件而以任何方式造成的任何直接性、间接 性、偶然性、特殊性、惩罚性或后果性损失(包括但不限于购买替代商品或服务;使用、数据或利润方面的损失 ;或者业务中断),无论原因如何以及基于何种责任理论,无论出于合同、严格责任或侵权行为(包括疏忽或其 他行为),NetApp 均不承担责任,即使已被告知存在上述损失的可能性。

NetApp 保留在不另行通知的情况下随时对本文档所述的任何产品进行更改的权利。除非 NetApp 以书面形式明 确同意,否则 NetApp 不承担因使用本文档所述产品而产生的任何责任或义务。使用或购买本产品不表示获得 NetApp 的任何专利权、商标权或任何其他知识产权许可。

本手册中描述的产品可能受一项或多项美国专利、外国专利或正在申请的专利的保护。

有限权利说明:政府使用、复制或公开本文档受 DFARS 252.227-7013 (2014 年 2 月)和 FAR 52.227-19 (2007 年 12 月)中"技术数据权利 — 非商用"条款第 (b)(3) 条规定的限制条件的约束。

本文档中所含数据与商业产品和/或商业服务(定义见 FAR 2.101)相关,属于 NetApp, Inc. 的专有信息。根据 本协议提供的所有 NetApp 技术数据和计算机软件具有商业性质,并完全由私人出资开发。 美国政府对这些数 据的使用权具有非排他性、全球性、受限且不可撤销的许可,该许可既不可转让,也不可再许可,但仅限在与交 付数据所依据的美国政府合同有关且受合同支持的情况下使用。除本文档规定的情形外,未经 NetApp, Inc. 事先 书面批准,不得使用、披露、复制、修改、操作或显示这些数据。美国政府对国防部的授权仅限于 DFARS 的第 252.227-7015(b)(2014 年 2 月)条款中明确的权利。

商标信息

NetApp、NetApp 标识和 <http://www.netapp.com/TM> 上所列的商标是 NetApp, Inc. 的商标。其他公司和产品名 称可能是其各自所有者的商标。